## Locate Courses

To locate your courses, start from the D2L homepage. From here you will click the **Course Selector** icon near the top right of the page.

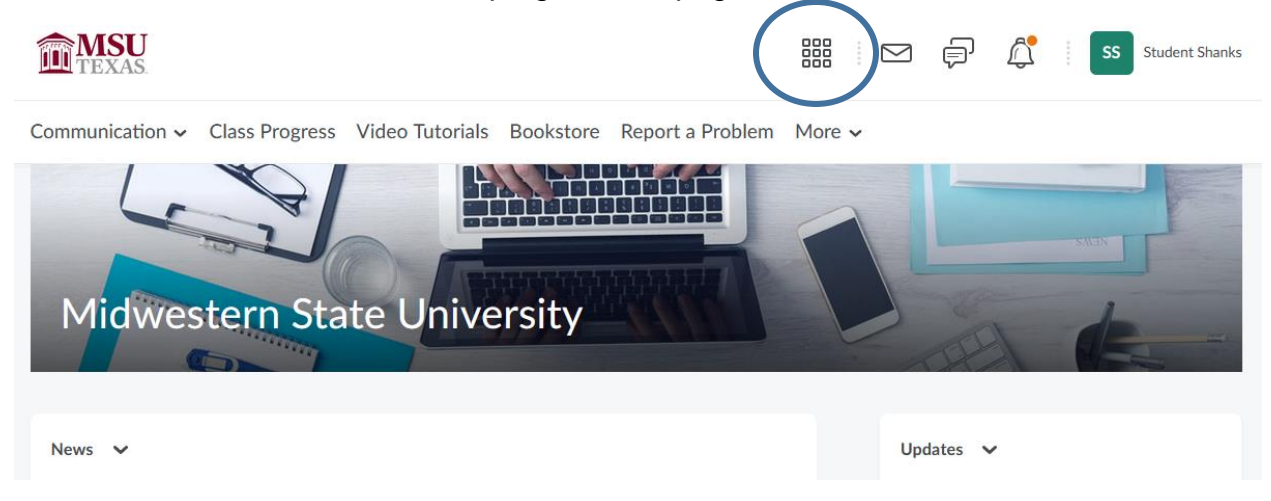

This will show you all of your currently enrolled courses.

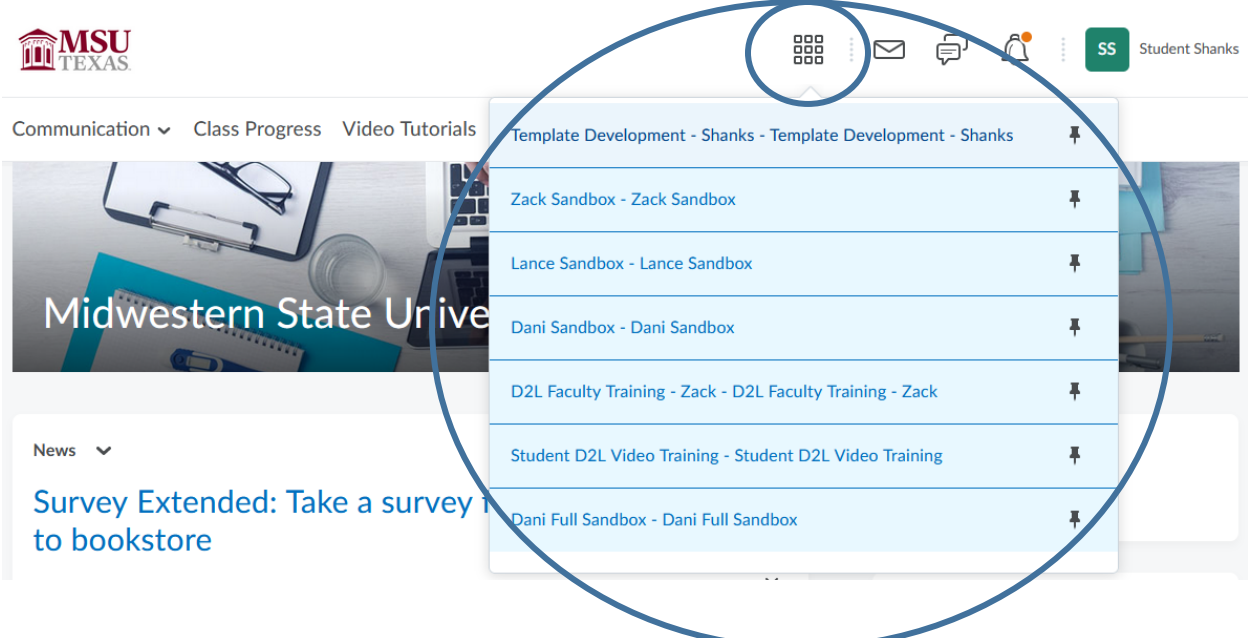

*\*If the semester has not started yet, you will not see your courses until the first day of classes.\**

You can also find your courses if you scroll all the way to the bottom of the D2L homepage. You will see the **My Course widget**. Your courses will be listed there too.

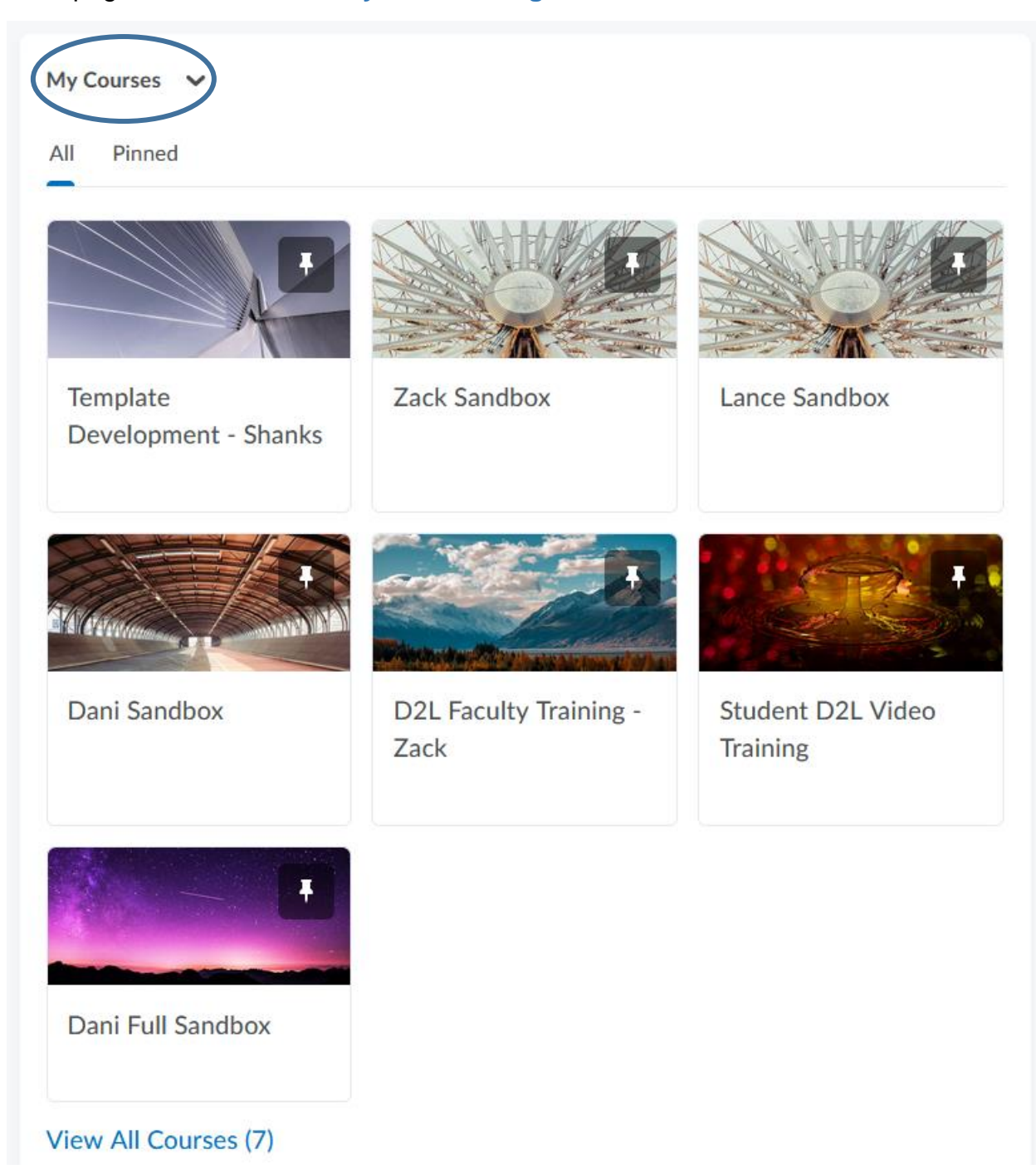